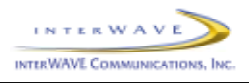

# *TurboMAX BTS Installing and Configuring*

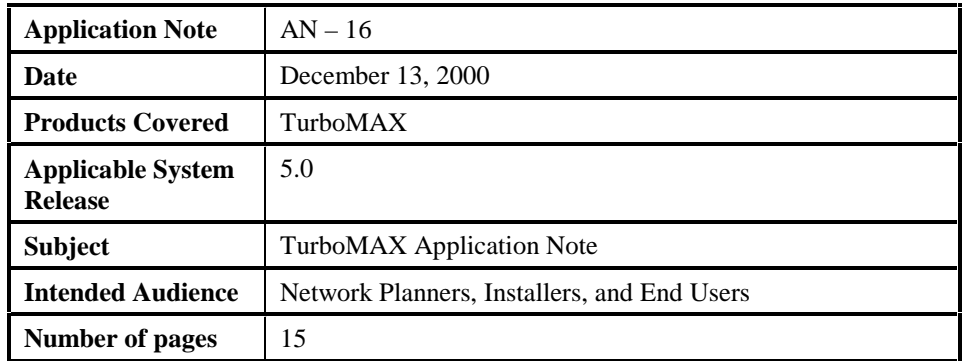

#### **1.1 Objective**

The TurboMAX BTS is being introduced as part of System Release 5.0. This document describes the TurboMAX, and gives instructions on how to install and configure it.

#### **1.2 Audience**

Network Planners, Installers, and End Users.

#### **1.3 Scope**

This document is applicable to System Release 5.0.

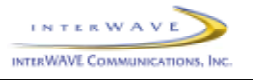

# **2 Description**

The interWAVE TurboMAX is a high-power, low-cost, compact BTS used to provide WLL (Wireless Local Loop), microcell expansion, and specialty GSM deployment. It complies with all relevant GSM specifications related to Abis and Air (Um) Interfaces, so it can be used with any other GSM-compliant BSCs and mobile stations. The TurboMAX is 25" (63.50 cm) tall, 11" (27.94 cm) wide, and 19" (48.26 cm) deep.

The TurboMAX consists of a chassis, one IWP card, one E1 or T1 Trunk card, two or three TRXs, an EEPROM RFD card, one Main Power Supply module, one Amplifier Power Supply module, one Clock module, two Fan modules, a high-power Amplifier module, and a CMA (Cable Management Assembly), which contains combiners, diplexers, and/or filters, and which routes external cabling into the TurboMAX chassis. Figure 1 shows the front view of a fully-loaded TurboMAX.

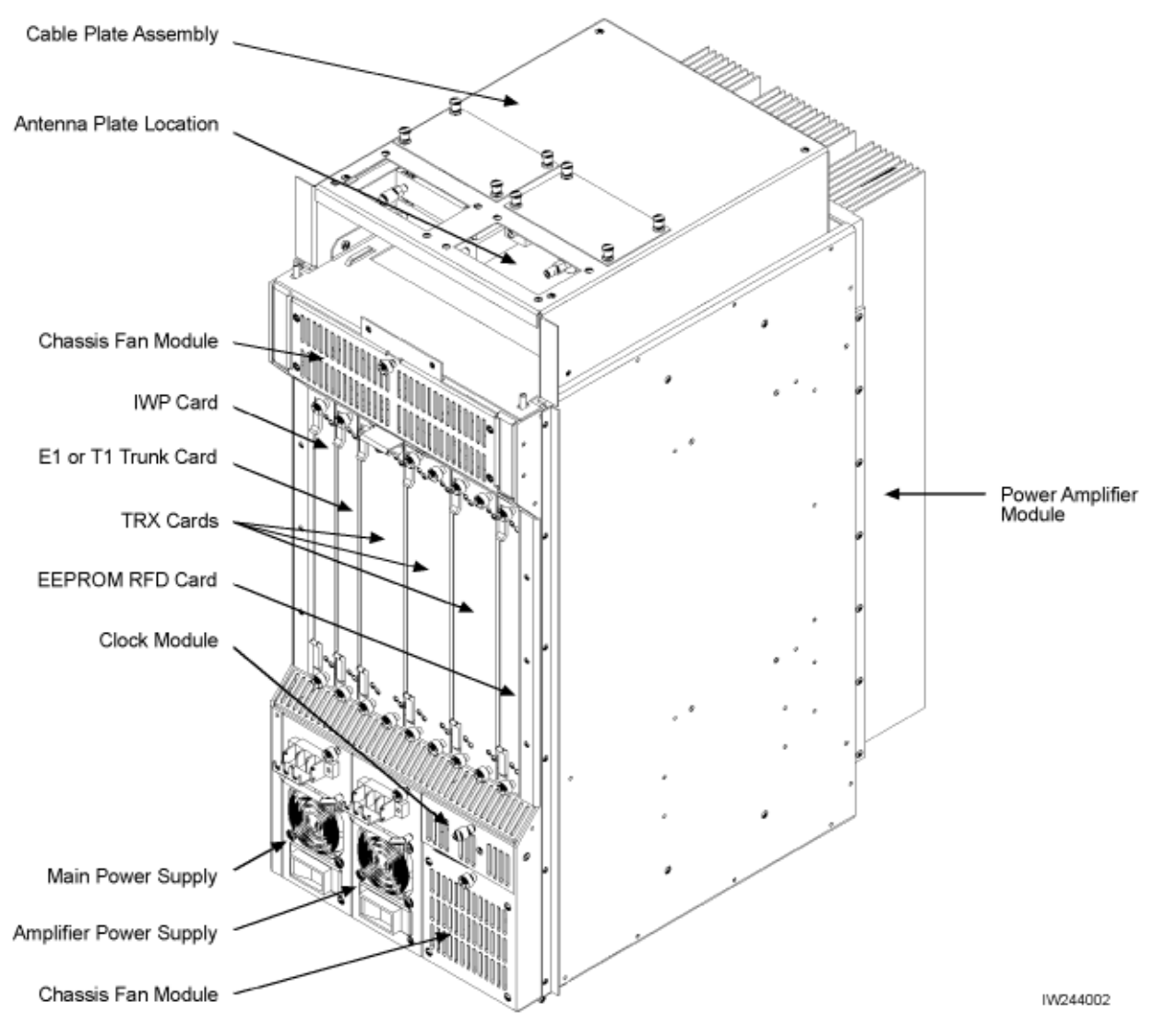

**Figure 1.** Typical Fully-Loaded TurboMAX

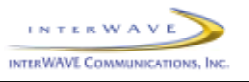

# **3 Installation**

#### **3.1 Mounting the Chassis**

1) Mount the TurboMAX chassis as you would any other interWAVE chassis, either in an equipment rack, on a wall, or on a table, as described in the WAVEXpress BTS Installation and Commissioning Guide.

# **3.2 Verifying and Configuring the E1 or T1 Card**

2) When your TurboMAX is equipped with an E1 Trunk card, verify that the trunk impedance is set correctly on the eight-position DIP switch on the edge of the E1 card. For 75 Ohm coaxial cable, DIP switches 1, 2, 3, 5, 6, and 7 must be set to ON, and DIP switches 4 and 8 must be set to OFF, as indicated on the DIP switch housing. For 120 Ohm twisted pair, all the DIP switches must be set to ON.

If you have set the E1 Trunk card for 75 Ohm coaxial cable, you may also need to ground the E1 coaxial cable shields. Note that only one side of the coaxial cables should be grounded to avoid ground loops. To ground the Port 0 Transmit shield, place a jumper across P9 pins 1 and 2. To ground the Port 0 Receive shield, place a jumper across P8 pins 1 and 2. To ground the Port 1 Transmit shield, place a jumper across P10 pins 1 and 2. To ground the Port 1 Receive shield, place a jumper across P11 pins 1 and 2.

3) When your TurboMAX is equipped with a T1 Trunk card, configure the trunk for the cable distance to the DSX1 T1 demarcation point using the eight-position DIP switch on the edge of the T1 card. For Port 0, use DIP switch pins  $1 - 4$ , and for Port 1, use DIP switch pins  $4 - 8$ .

For Port 0, when the TurboMAX is connected directly to another WAVEXpress chassis or if it is connected to a T1 DSX1 demarcation point at 0-133ft (0-40m), set DIP switch 1 to OFF, and set DIP switches 2, 3, and 4 to ON, as indicated on the DIP switch housing. When the TurboMAX is connected to a T1 DSX1 demarcation point at 133-266ft (40-80m), set DIP switches 1 and 2 to OFF, and set DIP switches 3 and 4 to ON. When the TurboMAX is connected to a T1 DSX1 demarcation point at 266-399ft (80-120m), set DIP switches 1 and 3 to OFF, and set DIP switches 2 and 4 to ON. When the TurboMAX is connected to a T1 DSX1 demarcation point at 399-533ft (120-160m), set DIP switches 1, 2, and 3 to OFF, and set DIP switch 4 to ON. When the TurboMAX is connected to a T1 DSX1 demarcation point at 533-655ft (160-200m), set DIP switches 1 and 4 to OFF, and set DIP switches 2 and 3 to ON.

For Port 1, when the TurboMAX is connected directly to another WAVEXpress chassis or if it is connected to a T1 DSX1 demarcation point at 0-133ft (0-40m), set DIP switch 5 to OFF, and set DIP switches 6, 7, and 8 to ON, as indicated on the DIP switch housing. When the TurboMAX is connected to a T1 DSX1 demarcation point at 133-266ft (40-80m), set DIP switches 5 and 6 to OFF, and set DIP switches 7 and 8 to ON. When the TurboMAX is connected to a T1 DSX1 demarcation point at 266-399ft (80-120m), set DIP switches 5 and 7 to OFF, and set DIP switches 6 and 8 to ON. When the TurboMAX is connected to a T1 DSX1 demarcation point at 399-533ft (120-160m), set DIP switches 5, 6, and 7 to OFF, and set DIP switch 8 to ON. When the TurboMAX is connected to a T1 DSX1 demarcation point at 533-655ft (160-200m), set DIP switches 5 and 8 to OFF, and set DIP switches 6 and 7 to ON.

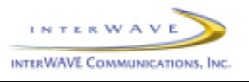

## **3.3 Verifying the Internal Cabling**

- 4) Verify that the clock, antenna, and the other RF cable ends are correctly tightened to 7 to 10 in. lbs. (79 to 113N.cm).
- 5) Verify the cable from the IWP card ENET connector to the external alarm terminal block on the front of the TurboMAX chassis.

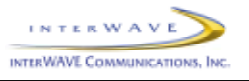

## **3.4 Connecting External Cabling**

6) Connect the E1 or T1 cabling directly to the E1 or T1 card using individually-shielded twisted-pair cables, using the standard RJ-48C pinout. The RJ-48C pinout is as follows: Pin 1 – Receive Ring/Shield; Pin 2 – Receive Tip; Pin 4 – Transmit Ring/Shield; Pin 2 – Transmit Tip.

When you are connecting the TurboMAX directly to another TurboMAX or another piece of equipment via an E1 or T1 port, make sure you use a crossover cable that connects the Receive leads to the Transmit leads.

7) The TurboMAX comes in two configurations: low-power, with a single antenna, or high-power, with up to three antennas.

When you are adding an antenna to a low-power TurboMAX, connect the antenna to the N-type connector on the Antenna Plate Assembly on top of the TurboMAX.

When you are adding antennas to a high-power TurboMAX, make sure you connect one antenna to each of the three N-type connectors on the Antenna Plate Assembly on top of the TurboMAX. Since one antenna is shared by the receive paths for all TurboMAX TRXs, and since one antenna for the transmit path for each TRX, you must connect an antenna to all available N-type antenna connectors.

- 8) If required by local codes, ground the TurboMAX chassis by loosening a nut inside the Cable Management Assembly and tightening the grounding wire under the nut, per local requirements.
- 9) Connect any customer-defined alarm inputs to the external alarm terminal block as follows: Make sure the external alarm inputs use normally-open relay contacts. For Alarm Input 1, connect the alarm relay across terminal block pins 5 and 6. For Alarm Input 2, connect the alarm relay across terminal block pins 5 and 7. For Alarm Input 3, connect the alarm relay across terminal block pins 5 and 9.
- 10) Connect external power to the two (Main and Amplifier) power supply units as follows:

When you connecting  $-48$ VDC to the two chassis power supplies, (1) set the circuit breaker on both power supplies to OFF, and (2) connect the –48VDC leads from the power source to the terminal blocks on the front of both power supplies. Leave the circuit breakers OFF.

When you connecting 110 through 230 VAC to the two chassis power supplies, (1) set the circuit breaker on both power supplies to OFF, and (2) connect the AC cables from the power source to the IEC 320 receptacles on the front of both power supplies. Leave the circuit breakers OFF.

#### **3.5 Off-Line Commissioning**

11) Turn on power to the TurboMAX chassis by setting the circuit breakers on both power supplies to ON.

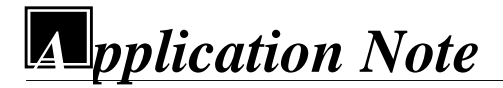

**IWP** 

⊕

E1 or T1

l©

 $\mathcal{O}_{\mathcal{C}}$ 

PO RT 1

Ó PO RT 0

**ARM** 

 $\stackrel{1}{\bigcirc}\stackrel{2}{\bigcirc}$ **ALARM** 

 $OFLT$ **ON/LINE** PWR

 $_{\tiny\textcircled{\scriptsize{2}}}$ 

 $\overline{\circ}_{\circ}$ 

ON<br>LINE PWR  $O FLT$ 

 $\circ$ 

N ENET

EXT

XREF

SCN 

⋒

ව<br>ල

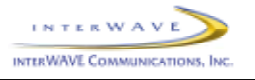

12) Monitor the Power On Self Test (POST) by watching the front-panel LED sequence to verify proper POST indications. Figure 2 shows the normal TurboMAX LED boot sequence. Note that the TRXs are tested sequentially.

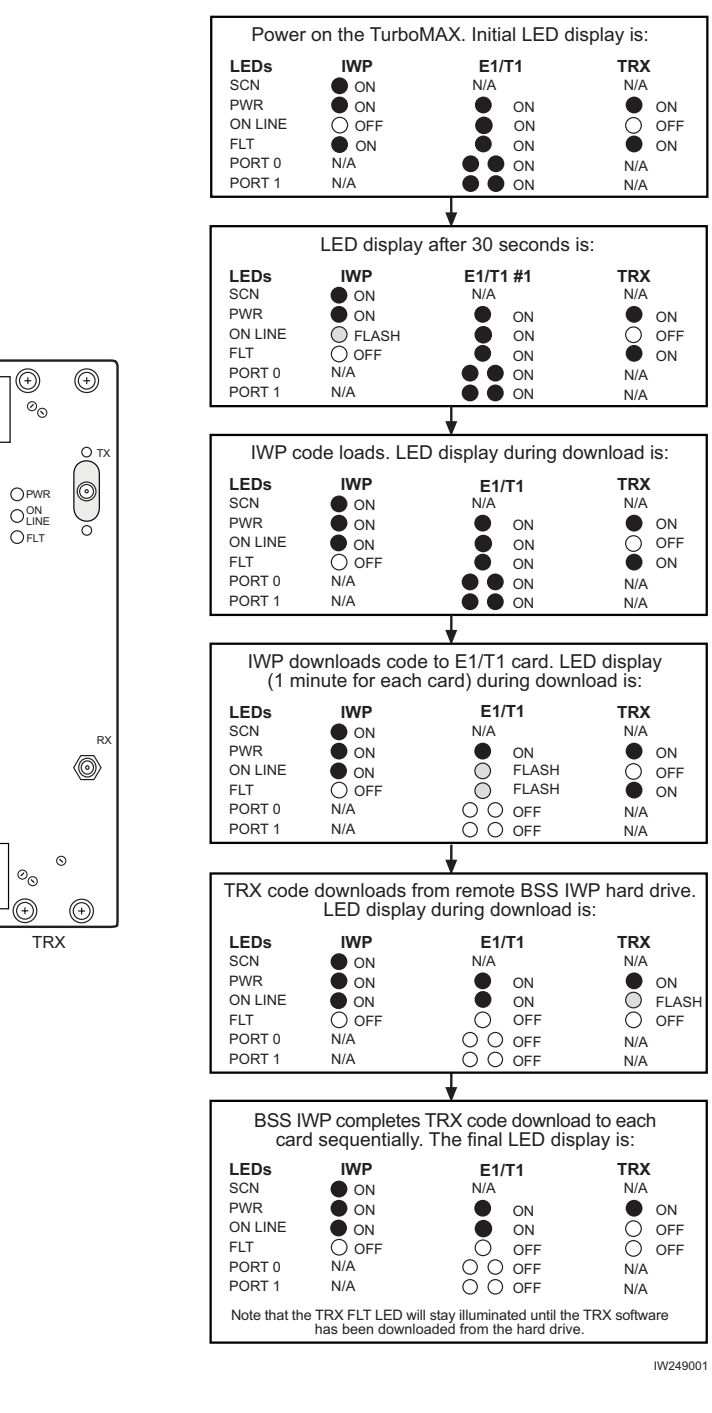

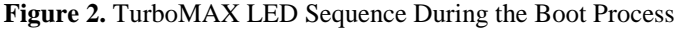

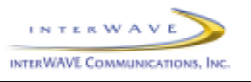

13) After bootup, verify that the front-panel LEDs are lit as follows: SCN (on IWP card only) lit, PWR lit, ON LINE on IWP and E1 or T1 cards lit, FLT not lit. Note that the ON LINE LEDs on the TRX cards are not lit until they are unlocked by the OMC operator.

If the LED displays are different than that shown in this and the previous step, the TurboMAX has not passed the POST. Contact Technical Support for further information.

14) Set up a Craft PC with dedicated ethernet and serial connections as shown in Figure 3 and 4, respectively.

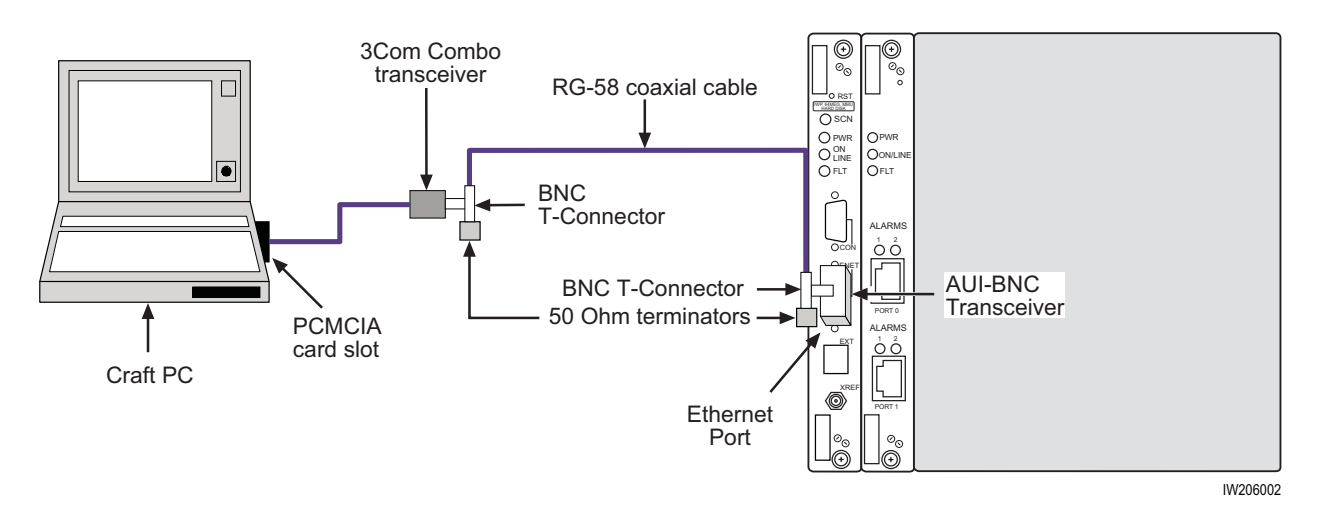

**Figure 3.** Connecting the Craft PC to the TurboMAX via the Ethernet Port

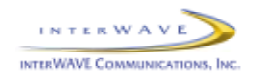

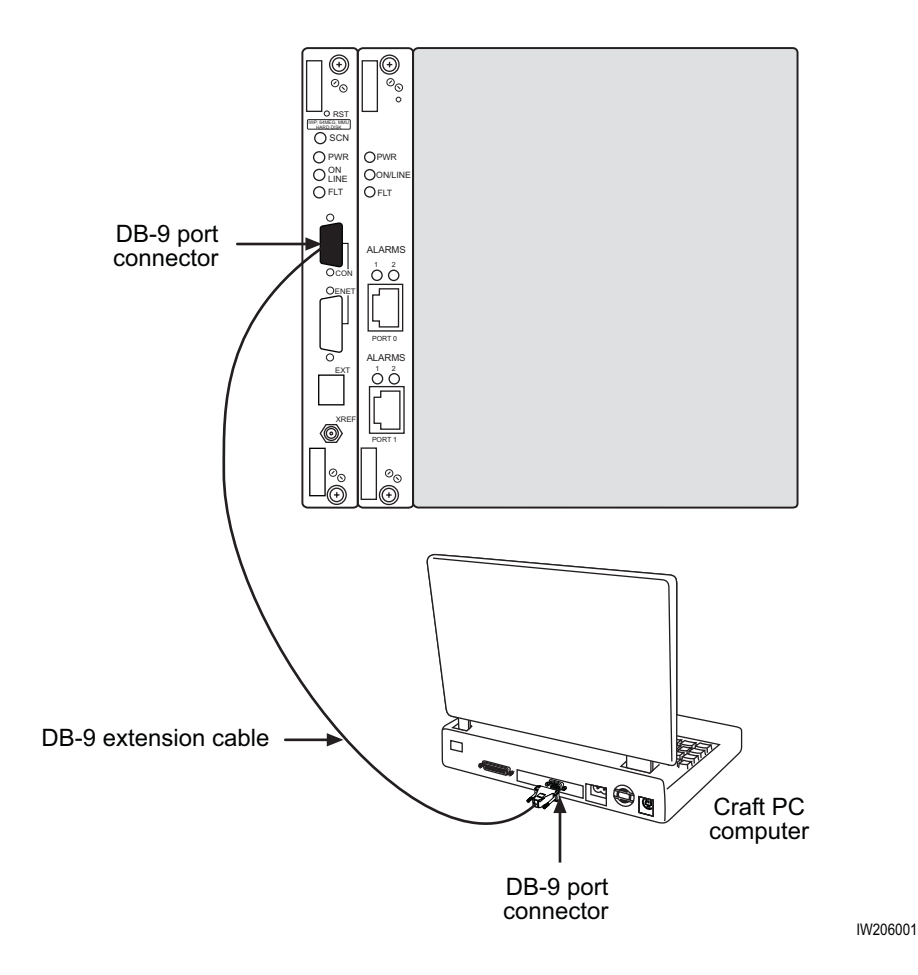

**Figure 4.** Connecting the Craft PC to the TurboMAX via the Serial Port

- 15) Power up the Craft PC, and allow the Linux operating system to bootup.
- 16) Logon as 'build', and start XWindows by entering 'startx'.
- 17) Establish serial communications with the TurboMAX by entering 'cu –l ttyS0 –s 9600'. The TurboMAX responds with 'Connected'. Press the [ENTER] key to display the 'bts:A->' prompt.

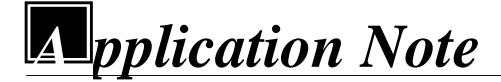

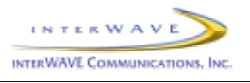

18) Verify the boot parameters by entering 'bootChange'. A list of parameters appears as you press the [ENTER] key, as shown in Figure 5.

```
'.' = clear field; '-' = go to previous field; \Delta D = quit
boot device : qu
processor number : 0
host name : craftpc
file name : /home/target/vxWorks
inet on ethernet (e) : 172.16.80.42:fffff000
inet on backplane (b):
host inet (h) : 172.16.80.43
gateway inet (g) :
user (u) : target
ftp password (pw) (blank = use rsh):
flags (f) : 0xa
target name (tn) : bts
startup script (s) : /home/target/iwvstart
other (o)
```
#### **Figure 5.** Verifying/Changing TurboMAX Boot Parameters

**Make sure** the parameters include the listed values. If so, continue with the next step. If not, reenter 'bootChange', press the [ENTER] key to display the desired line, press period '.' to delete the incorrect entry, type in the correct entry, and press the [ENTER] key to continue with the next parameter. When all the bootChange parameters display the correct values, continue with the next step.

- 19) Reboot the TurboMAX by pressing the [CTRL][x] key combination. Verify the current software version and patch level by pressing [RETURN] to display the 'bts:A->' prompt. Then enter 'iwversion'. The TurboMAX responds with the BSX code version, the software release, the encryption status, and the patches currently installed. Verify that you have the software version iw05\_00.132 or later installed.
- 20) Verify the images loaded in the TurboMAX IWP flash version by entering 'printConfigBlocks'. The resulting parameters display the Primary Config Block imageCurrent and Secondary Config Block imageCurrent entries in the form 'iwXX\_YY.ZZZ', which indicates the IWP flash version. Contact Technical Support to ensure you have IWP flash version iw05\_00.132 or later installed.
- 21) Run the E1 or T1 POST diagnostics by disconnecting all E1 and T1 lines from the TurboMAX, entering 'reboot' at the 'bts:A->' prompt. Verify that the resulting seven sequential tests appear as 'PASSED'. If the E1 or T1 Trunk card fails any of these tests, the E1 or T1 card is defective; return the E1 or T1 card to interWAVE, and redo this test with the replacement E1 or T1 Trunk card.
- 22) Terminate any existing telnet and/or rlogin session by logging in as root (bts:A-> su root), clearing existing sessions (# /sbin/arp –d iwbox), and logging out of root (# exit).

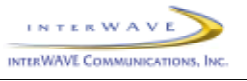

23) Verify telnet communications with the IWP card by terminating the serial connection by entering '~.' (tilde .), which returns the prompt to 'build@craftpc:~>'.

After the serial connection is terminated, enter 'telnet bts' to display the 'bts:A->' prompt. This shows that you are able to set up a telnet session with the TurboMAX.

Terminate the telnet session by entering 'logout'. This causes the TurboMAX to display 'Connection closed by foreign host' and the prompt changes back to 'build@craftpc:~>'.

- 24) Reestablish a serial connection with the TurboMAX by entering 'cu –l ttyS0 –s 9600'. The TurboMAX responds with 'Connected'. Press the [ENTER] key to display the 'bts:A->' prompt.
- 25) At the 'bts:A->' prompt, enter 'runtrxpost' to test the TRX card(s). The resulting output contains the output for the various TRX tests, including one line for each TRX that reads: 'TRX CARD IN SLOT <2, 4, or 6>: COMPLETED TRX POST OFFLINE TEST: <PASSED/FAILED>'.
- 26) Review the E1/T1 and BTS POST test results by entering 'postReportE1Trx'. The TurboMAX displays a summary of the E1/T1 and TRX test results, which should all appear as 'PASSED' except those which appear as 'NOT-RUN'.
- 27) Reboot the TurboMAX after running the POST tests by entering 'reboot' at the 'bts:A->' prompt.
- 28) Have the E1 or T1 link provider certify that the links pass a BER (Bit Error Rate or Bit Error Ratio) test at  $10^{-8}$  or better over 20 minutes.
- 29) Reconnect all E1 or T1 cables disconnected to run the POST tests.

#### **3.6 Performing Racal Tests**

30) Perform the Racal Test procedures for the TurboMAX as described in the interWAVE Field Maintenance Guide for the 16W TurboWAVE. The only difference is that the output power of the TurboMAX is slightly higher.

#### **3.7 Off-Line Commissioning of a TurboMAX Daisy Chain**

This is an optional section, and is only required if multiple TurboMAXs are to be daisy-chained off of a BSC, BS Plus, or NIB. If this configuration is used, each TurboMAX must be installed separately, and must have off-line commissioning procedures independently performed. Once each TurboMAX is installed and commissioned, the TurboMAXs can be daisy chained together.

- 31) Before connecting any TurboMAXs, ensure that they are all installed and off-line commissioned.
- 32) Ensure that all the TurboMAXs have been tested using the Racal Test Set.
- 33) Ensure that a different Abis link has been set for each TurboMAX using the Abis Manager time slot has been set for each TurboMAX as follows:

After each TurboMAX has been Racal tested, enter 'getFlashE1Chan' at the Craft PC 'bts:A->' prompt. The TurboMAX displays the timeslot reserved for the LAPD signaling timeslot (default = 16).

To change this value, enter 'setFlashE1Chan <timeslot>' at the Craft PC 'bts:A->' prompt, where $\lt$ number $>$  is any unassigned E1 or T1 timeslot between 1 and 31, or between 1 and 24, respectively.

Note that interWAVE recommends the following Abis timeslot assignments: First TurboMAX in the daisy chain, Abis timeslot  $= 16$ . Second TurboMAX in the daisy chain, Abis timeslot  $= 17$ . Third

*Application Note 16 – version 1.1*

page 10

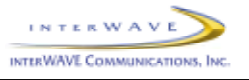

Turbo $MAX$  in the daisy chain, Abis timeslot = 18. Fourth Turbo $MAX$  in the daisy chain, Abis times  $\text{lot} = 19$ .

Verify that the Abis timeslot has been changed correctly. Enter 'getFlashE1Chan' at the 'bts:A->' prompt. The TurboMAX displays the timeslot reserved for the LAPD signaling timeslot.

- 34) Reboot each TurboMAX by entering 'reboot' at the 'bts:A->' prompt.
- 35) After all TurboMAXs in a daisy chain have been assigned unique Abis LAPD links, connect them to each other and to the associated BSC, BS Plus, or NIB with E1 or T1 links as described in Section 3.4.

#### **3.8 Shutting Down the Craft PC and Disconnecting the Serial and Ethernet Connections**

- 36) Terminate the serial connection with the TurboMAX by entering '~.' (tilde .), which returns the prompt to 'build@craftpc:~>'.
- 37) Exit the XWindows session by pressing [CTRL][ALT] and [BACKSPACE] simultaneously. At the 'build@craftpc:~>"' prompt, enter 'exit'.
- 38) At the 'craftpc login:' prompt enter 'root' to display the 'craftpc:~#' prompt.
- 39) Shut down the Craft PC operating system by entering 'shutdown –h now'. After about one minute, the Craft PC displays 'System halted' and 'INIT: No more processes left in runlevel 0'.
- 40) Turn off the Craft PC by toggling the power switch. The serial and ethernet connections can now be removed between the Craft PC and the TurboMAX.
- 41) Inform the OMC operator that the TurboMAX is ready for on-line commissioning.

#### **3.9 On-Line Commissioning**

On-line commissioning of the TurboMAX requires that an on-site field engineer work with the OMC operator, after installation and off-line commissioning.

- 42) Verify that the TurboMAX is fully commissioned, that it is connected to a BSC, BS Plus, or NIB network element, and that the OMC is communicating with the connected network element.
- 43) Have the operator verify that the RF frequencies are cleared to transmit.
- 44) Have the OMC operator download the TurboMAX configuring and correct software version and operational parameters as defined in the WAVEView OMC Operations and Maintenance Guide and the interWAVE Network Implemetation Manual.
- 45) Have the OMC operator perform the following:

Create a planned cell in the OMC database corresponding to this TurboMAX. The planned cell should at minimum include the Cell ID and LAC for the TurboMAX.

Define neighbor relationships for the planned cell.

Create a managed cell from the planned cell.

Set the TurboMAX parameters, including its base station identity code.

Set the TurboMAX Abis parameters, including the corresponding E1 or T1 card slot and Abis LAPD link.

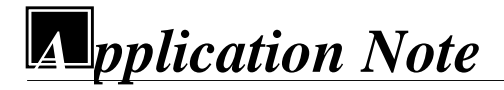

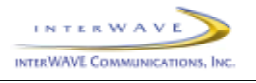

Define the TurboMAX beacon TRX, and assigning ARFCN for each TRX.

When the TurboMAX is daisy chained, setting the 'E1 use type', 'Previous TurboMAX node', and 'Next TurboMAX node' in the TurboMAX Manager View, and setting the 'E1 Chan' as the Abis channel in the Abis Manager View as described in the WAVEView OMC Operations and Maintenance Guide.

The rest of the TurboMAX on-line commissioning requires that an on-site field engineer work with the OMC operator as shown in Figure 6.

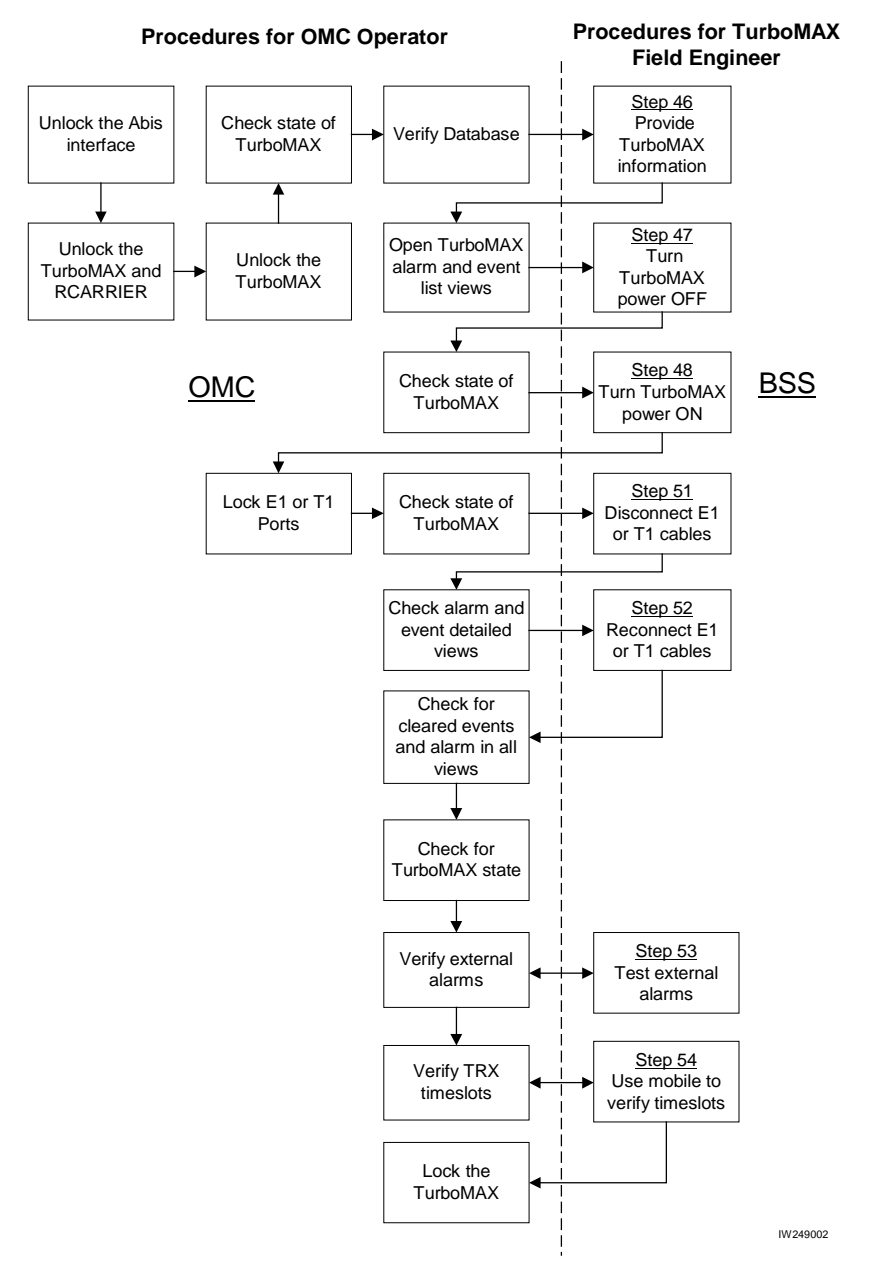

**Figure 6.** On-Line Commissioning Procedures

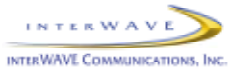

- 46) Provide the OMC operator with all part, revision, and serial numbers for the TurboMAX cards and modules.
- 47) Power down the TurboMAX by setting the Main and Amplifier Power Supply module switches to OFF. Have the OMC operator verify the changed state of the TurboMAX.
- 48) Power on the TurboMAX by setting the Main and Amplifier Power Supply module switches to ON. Have the OMC operator verify the changed state of the TurboMAX.
- 49) Have the OMC operator lock the E1 or T1 ports, and verify that TurboMAX alarms clear.
- 50) Have the OMC operator unlock the E1 or T1 ports carrying the OAM link, and verify the state of the TurboMAX.
- 51) Label and remove the E1 or T1 cables from the TurboMAX. Have the OMC operator monitor the OAM link and confirm it is 'disconnected'.
- 52) Reconnect the E1 or T1 cables to the TurboMAX. Have the OMC operator verify that the OAM link is restored.
- 53) Test external alarms as follows:

Whether or not the external alarms are to be used, short pins 5 and 6 on the TurboMAX external alarm input terminal block. Have the OMC operator verify that after a delay, the first customerdefined alarm shows an alarm event.

Remove the short between pins 5 and 6 on the TurboMAX external alarm input terminal block. Have the OMC operator verify that after a delay, the first customer-defined alarm event clears.

54) Refer to the debug mobile documentation for operating procedures. Use the debug mobile to debug mode, and ensure that the debug mobile displays that the timeslot being used corresponds to the timeslot that was unlocked by the OMC operator. Place a mobile-to-mobile call using the debug mobile and the TRX under test, and verify that a two-way call can be made on this timeslot with good audio quality, power, and low interference. End the call.

This test checks the performance of each timeslot contained within each TurboMAX TRX. Sequentially perform the same test on all TCH timeslots as outlined in Table 1 or Table 2. Note that the number of timeslots to be tested are different for a two TRX TurboMAX and a three TRX TurboMAX.

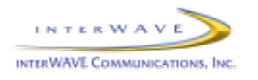

| <b>TRX Number</b>                                                                                                    | <b>Timeslot Number</b> | <b>Channel Type</b>                                                                             | <b>Testing Necessary</b> |
|----------------------------------------------------------------------------------------------------|------------------------|-------------------------------------------------------------------------------------------------|--------------------------|
| First TRX (Note)                                                                                                    | $\mathbf{0}$           | <b>BCCH</b>                                                                                     | No                       |
|                                                                                                    | 1                      | <b>SDCCH</b>                                                                                    | No                       |
|                                                                                                    | 2                      | <b>TCH</b>                                                                                      | Yes                      |
|                                                                                                    | 3                      | <b>TCH</b>                                                                                      | Yes                      |
|                                                                                                    | 4                      | <b>TCH</b>                                                                                      | Yes                      |
|                                                                                                    | 5                      | <b>TCH</b>                                                                                      | Yes                      |
|                                                                                                    | 6                      | <b>TCH</b>                                                                                      | Yes                      |
|                                                                                                    | 7                      | <b>TCH</b>                                                                                      | Yes                      |
| Second TRX (Note)<br>$\mathbf{M}$ $\mathbf{M}$ $\mathbf{$ | $\Omega$               | <b>TCH</b>                                                                                      | Yes                      |
|                                                                                                    | 1                      | <b>TCH</b>                                                                                      | Yes                      |
|                                                                                                    | $\overline{2}$         | <b>TCH</b>                                                                                      | Yes                      |
|                                                                                                    | 3                      | <b>TCH</b>                                                                                      | Yes                      |
|                                                                                                    | 4                      | <b>TCH</b>                                                                                      | Yes                      |
|                                                                                                    | 5                      | <b>TCH</b>                                                                                      | Yes                      |
|                                                                                                    | 6                      | <b>TCH</b>                                                                                      | Yes                      |
|                                                                                                    | 7                      | <b>TCH</b><br>$\text{max}$ $t = 1$ or $t = 1$ and $\text{max}$ $t = 1$ and $\text{max}$ $t = 1$ | Yes                      |

**Table 1.** Testing Timeslots in a Two-TRX TurboMAX

**Note:** The BCCH can be assigned to any TRX in the TurboMAX. The label 'First TRX' applies to the TRX to which the BCCH is assigned. The OMC operator determines which physical TRX is 'First' or 'Second'.

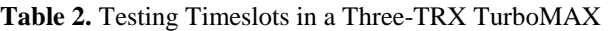

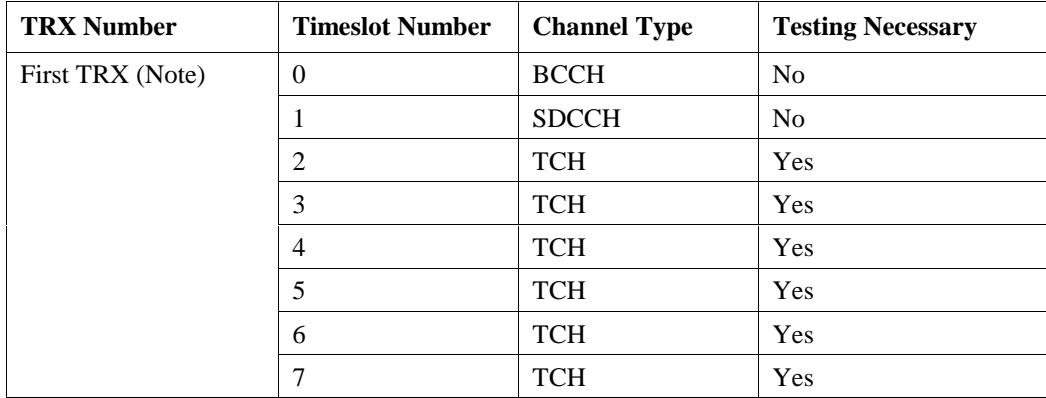

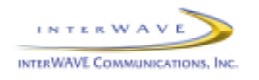

| Second TRX (Note)                                                                                                    | $\mathbf{0}$   | <b>TCH</b> | Yes        |  |
|----------------------------------------------------------------------------------------------------|----------------|------------|------------|--|
|                                                                                                    | 1              | <b>TCH</b> | Yes        |  |
|                                                                                                    | 2              | <b>TCH</b> | Yes        |  |
|                                                                                                    | 3              | <b>TCH</b> | Yes        |  |
|                                                                                                    | 4              | <b>TCH</b> | Yes        |  |
|                                                                                                    | 5              | <b>TCH</b> | Yes        |  |
|                                                                                                    | 6              | <b>TCH</b> | <b>Yes</b> |  |
|                                                                                                    | 7              | <b>TCH</b> | Yes        |  |
| Third TRX (Note)                                                                                                    | $\theta$       | <b>TCH</b> | <b>Yes</b> |  |
|                                                                                                    | 1              | <b>TCH</b> | <b>Yes</b> |  |
|                                                                                                    | $\overline{2}$ | <b>TCH</b> | <b>Yes</b> |  |
|                                                                                                    | 3              | <b>TCH</b> | Yes        |  |
|                                                                                                    | 4              | <b>TCH</b> | Yes        |  |
|                                                                                                    | 5              | <b>TCH</b> | Yes        |  |
|                                                                                                    | 6              | <b>TCH</b> | Yes        |  |
|                                                                                                    | 7              | <b>TCH</b> | Yes        |  |
| <b>Note:</b> The BCCH can be assigned to any TRX in the TurboMAX. The label 'First TRX'<br>applies to the TRX to which the BCCH is assigned. The OMC operator determines which<br>physical TRX is 'First', 'Second', or 'Third'. |                |            |            |  |

**Table 2.** Testing Timeslots in a Three-TRX TurboMAX (continued)

**Troubleshooting**

Other than the POST testing done in Section 3.5, the TurboMAX TRXs, EEPROM RFD card, high-power Amplifier module, and CMA (Cable Management Assembly) combiners, diplexers, and/or filters are replaced as a unit. Contact Technical Support for detailed troubleshooting information.